# Guía de creación de una

# **Academia Virtual**

## con

# **WordPress**

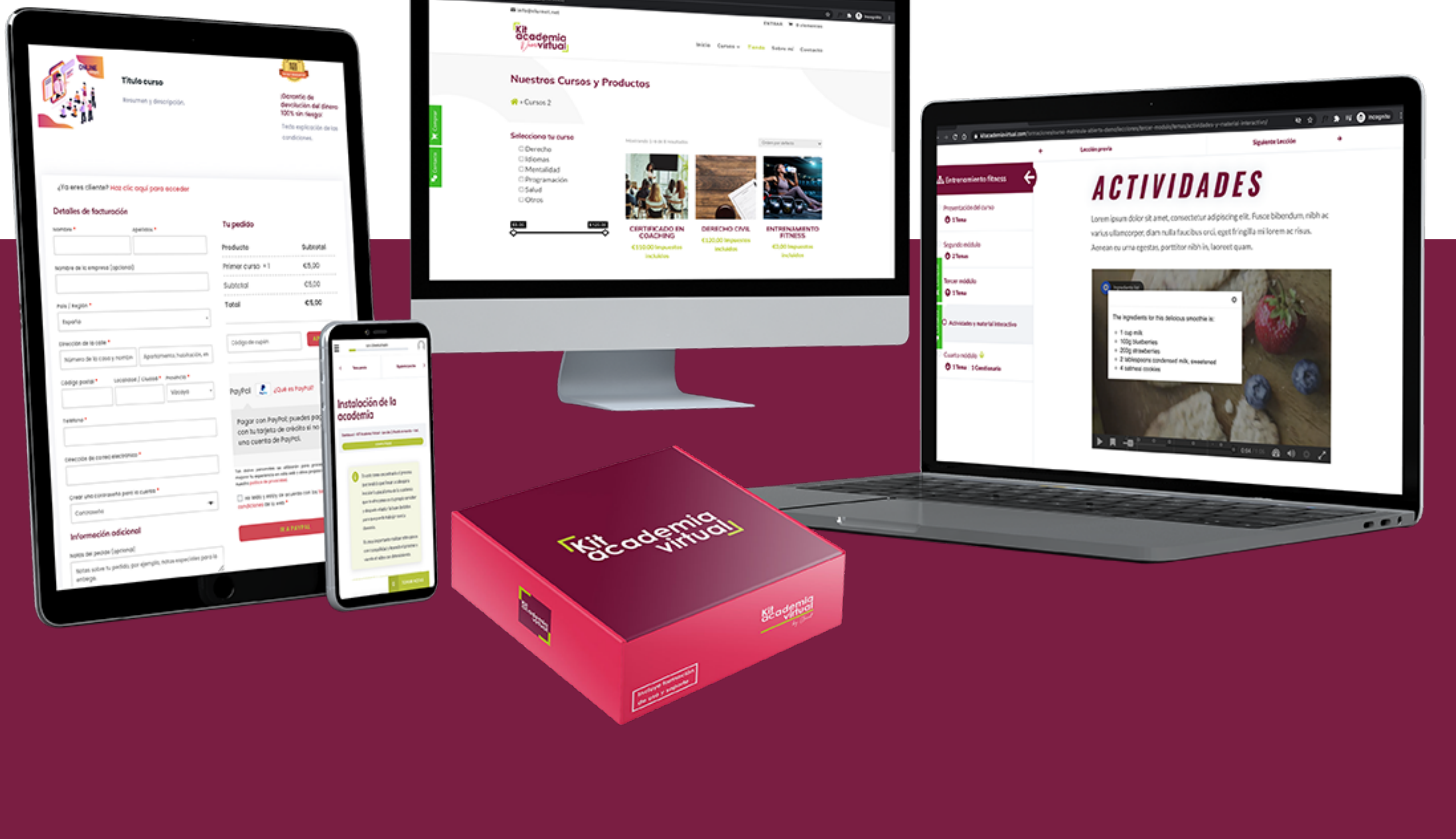

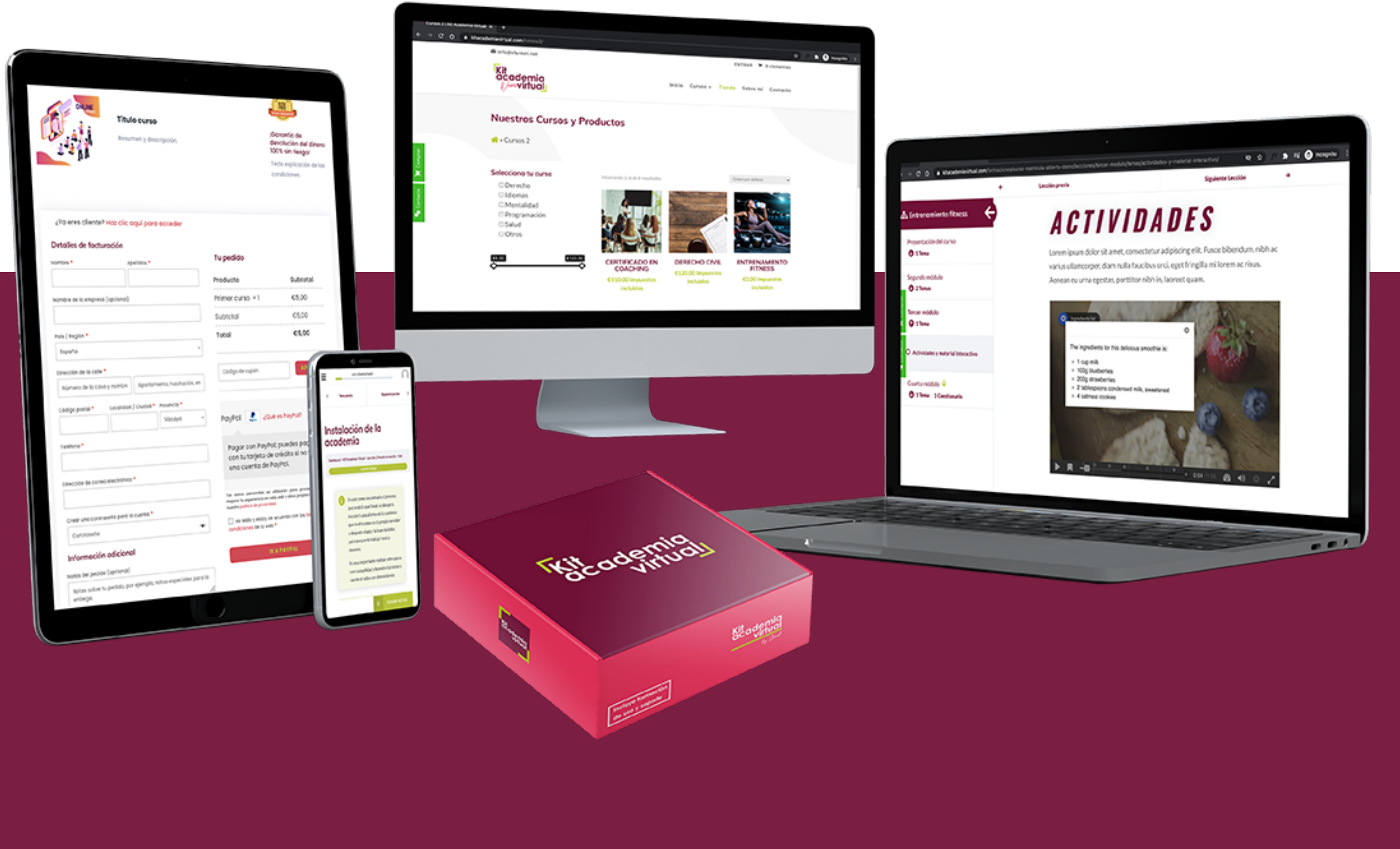

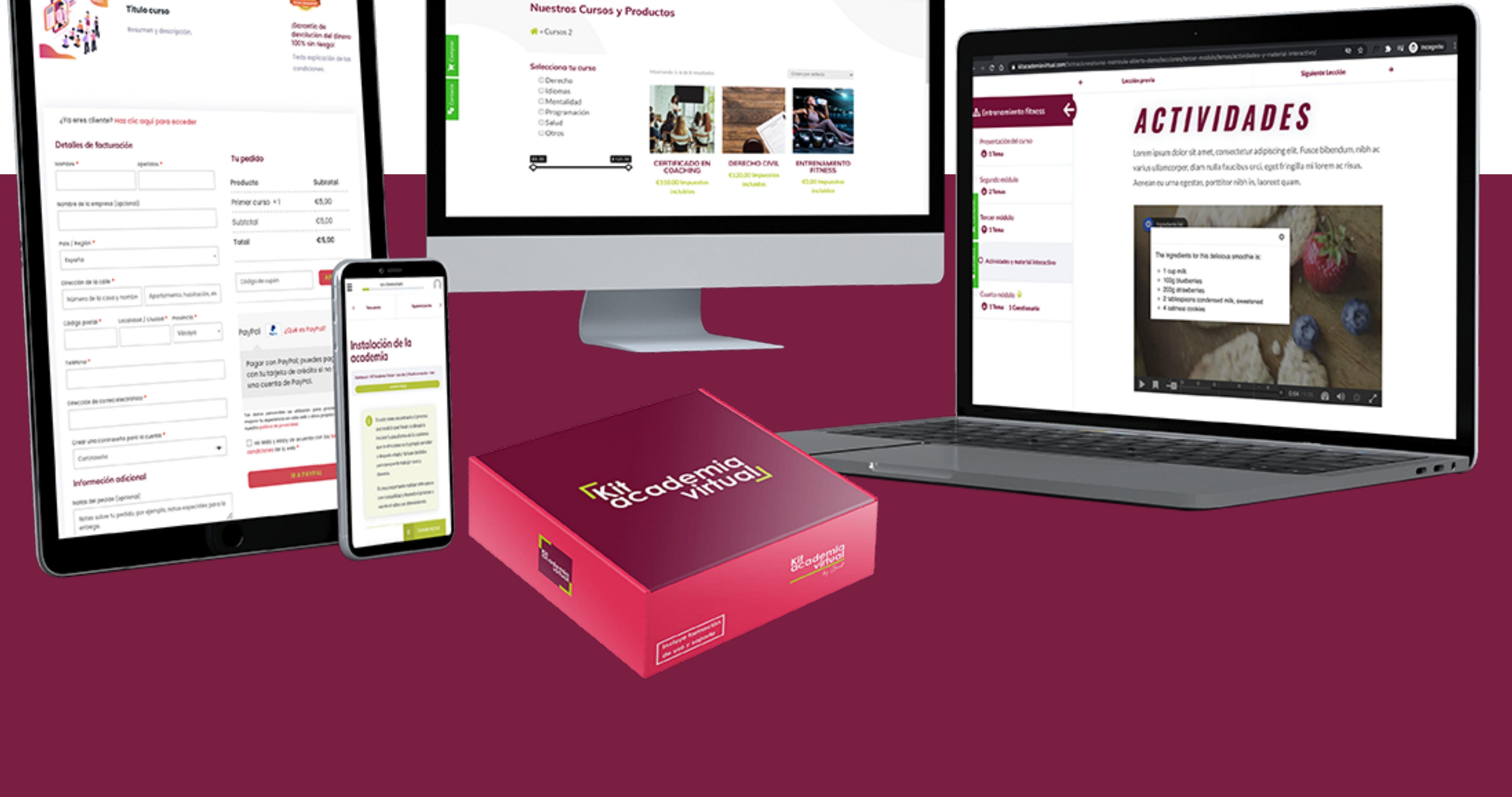

#### *Elurnet*

academia.elurnet.net/kit-academia-virtual

# **CÓMO SACAR PARTIDO A ESTA GUÍA**

A lo largo de la guía encontrarás una serie de **enlaces**  a vídeos y herramientas que te irán guiando en los pasos a seguir y los recursos que necesitarás para crear tu academia virtual con Wordpress.

Estos enlaces además en algunas ocasiones te ayudarán a ampliar información y comprender mejor

## los conceptos explicados en esta guía.

Te recomendamos que vayas en orden y que no dejes de consultar dichos enlaces.

Y si te queda alguna duda siempre puedes contactar con nosotros:

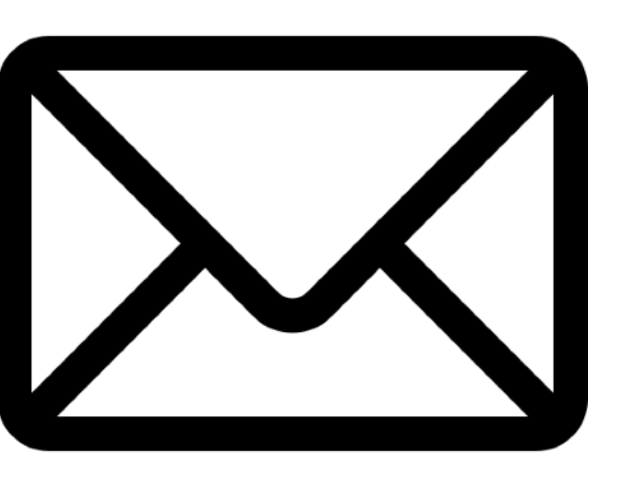

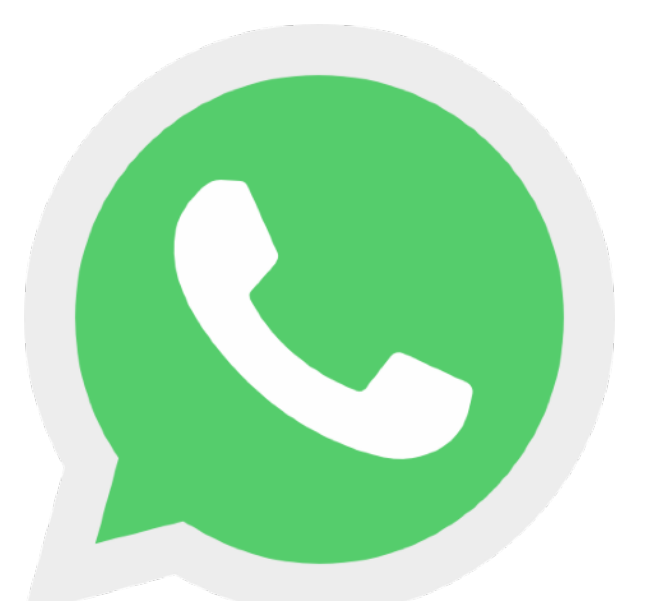

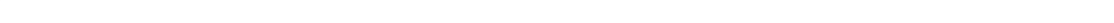

#### *Contactar por mail Contactar por whatsapp*

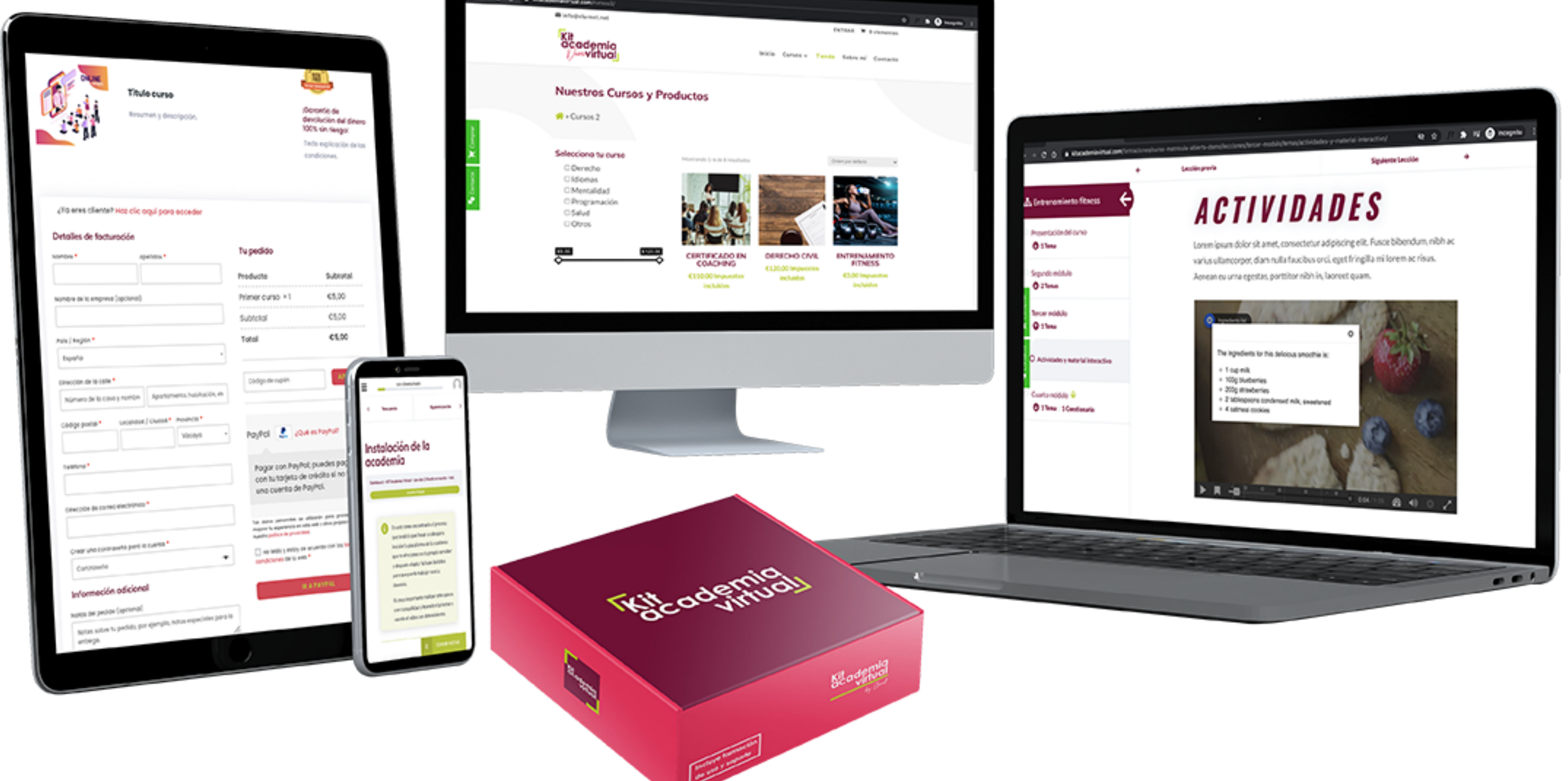

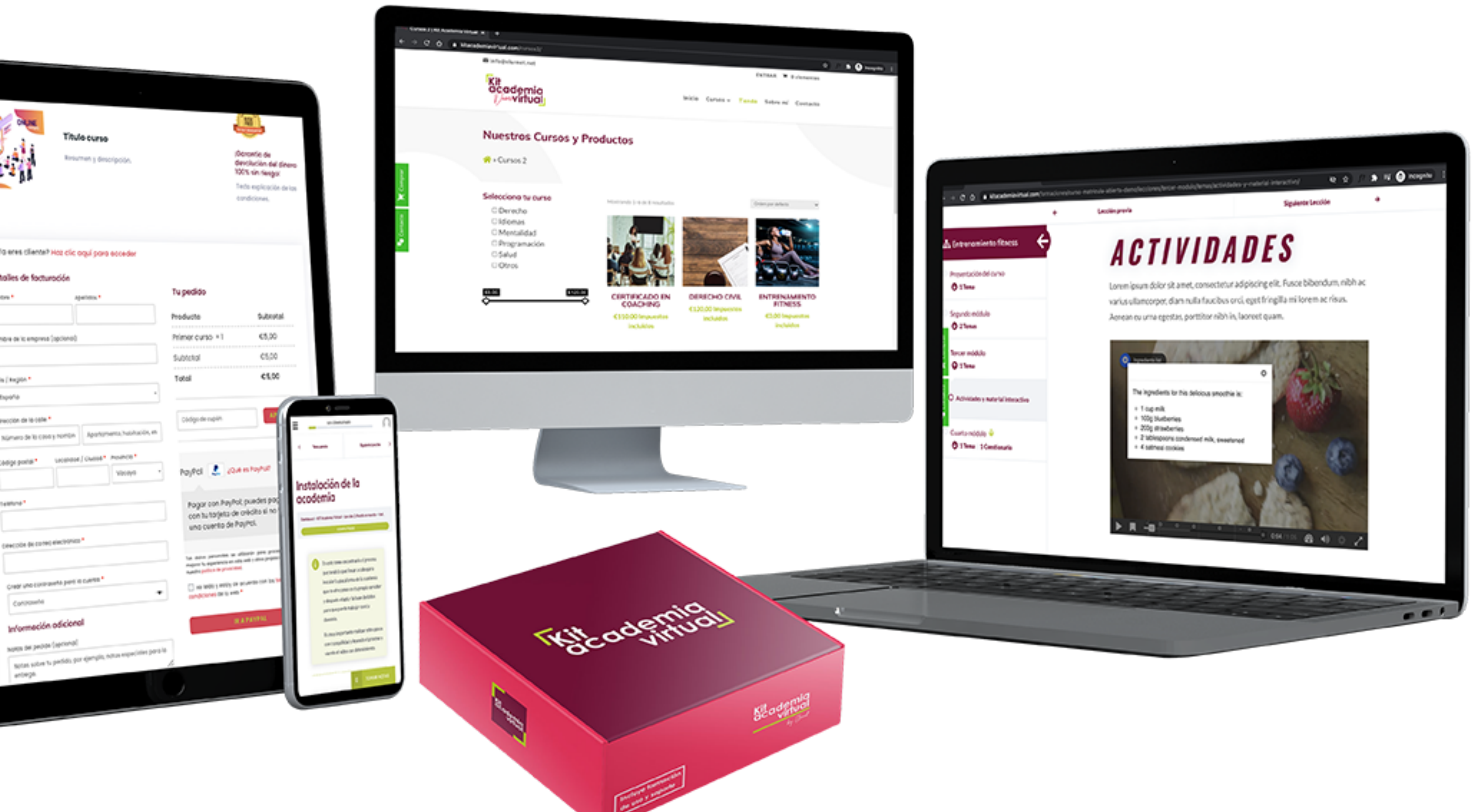

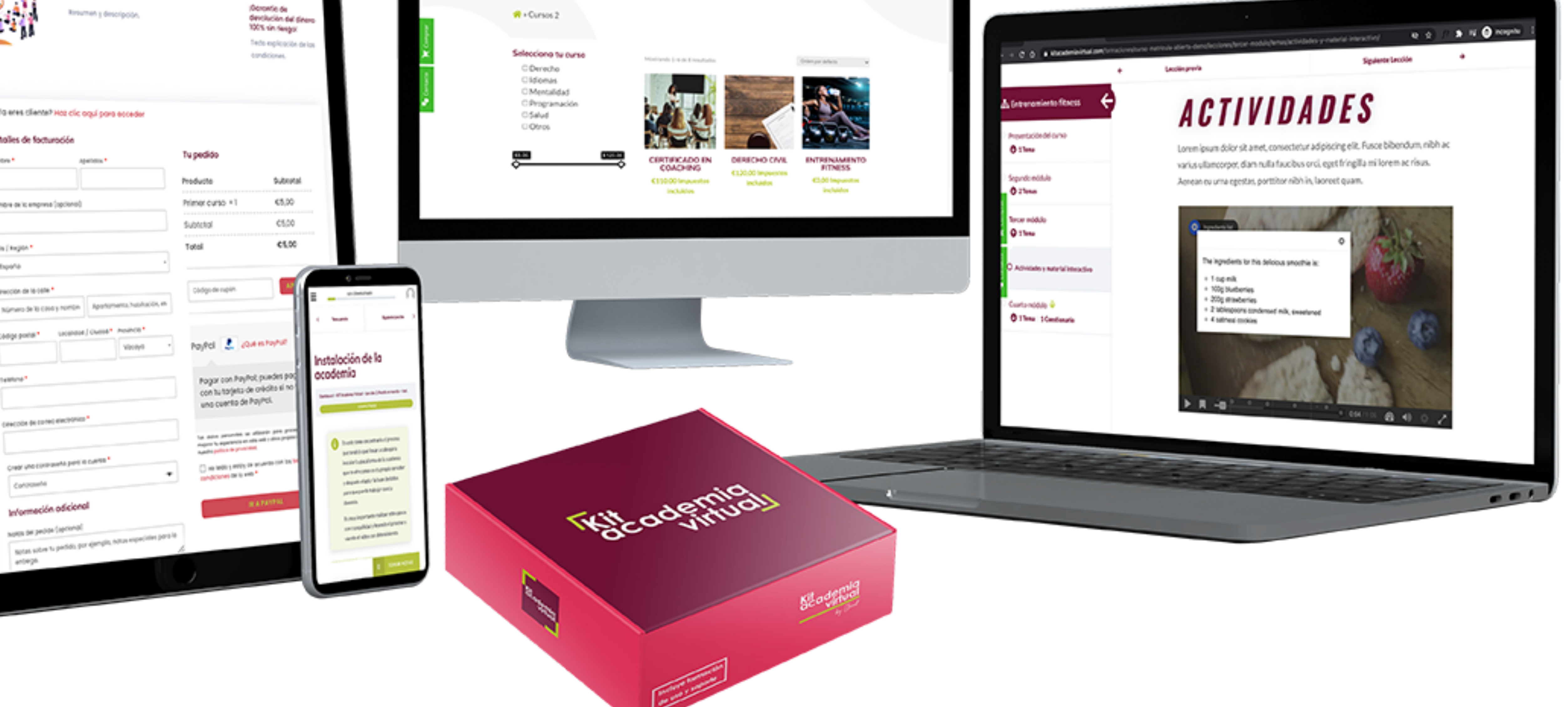

# **CONTENIDOS**

- **[Requisitos previos](#page-3-0)**
- **[Gestor de aprendizaje](#page-5-0)**
- [Creación de la academia](#page-7-0)  $\bullet$
- **[Clases en vivo](#page-9-0)**
- **[Sistema de ventas y pasarelas de pago](#page-11-0)**
- **[Sistema de facturación](#page-13-0)**
- **c** [Creación del sistema de ventas](#page-15-0)
- o [Creación de embudos de venta](#page-17-0)
- [Textos legales Cumplimiento Legal](#page-20-0)  $\bullet$

#### **[Protege tus cursos y el contenido de tu academia](#page-22-0)**

#### **. [Otros plugins interesantes](#page-22-0)**

[La solución perfecta](#page-26-0)

#### Elementos clave que necesitas tener para poder crear tu academia virtual

<span id="page-3-0"></span>

# **REQUISITOS PREVIOS**

## **DOMINIO Y HOSTING**

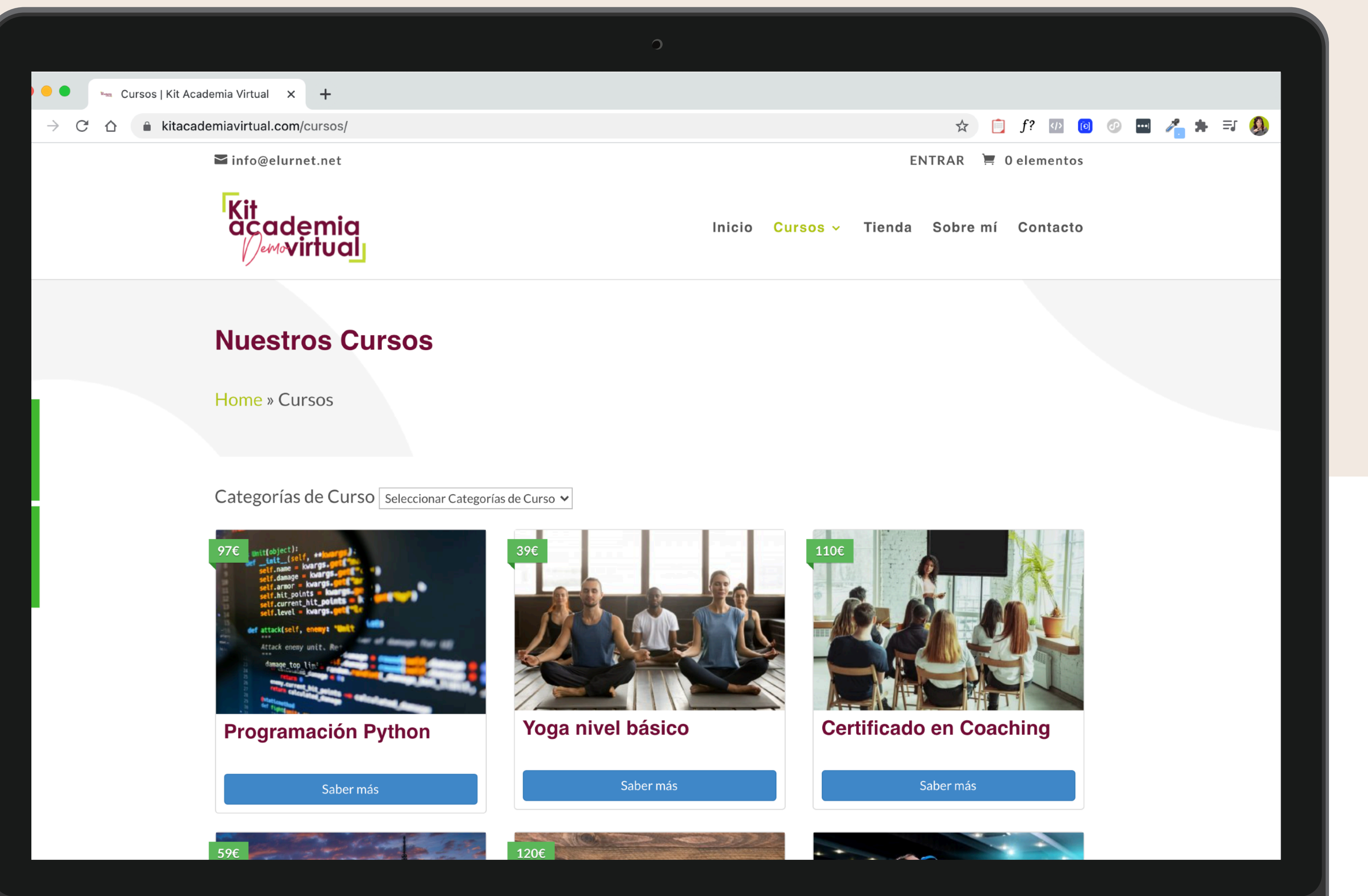

#### **HOSTING**

El lugar donde alojarás tu academia para que siempre esté disponible

#### **DOMINIO**

La dirección de Internet en la que tus posibles alumnos te pueden encontrar

Si no tienes todavía hosting y dominio nuestra recomendación es contratarlo con **[WEBEMPRESA](https://clientes.webempresa.com/europa/gestion/aff.php?aff=7036&landing=hosting-wpfacil)**, un hosting especializado en Wordpress.

Una vez tengas tu hosting y tu dominio ya podrás instalar [Wordpress](https://es.wordpress.org/download/) la plataforma sobre la que construiremos la academia virtual.

Puedes empezar con el plan "Plan WpFácil M" a no ser que ya tengas un volumen grande de alumnos, en cuyo caso te recomendamos un plan superior.

Puedes contratar tu hosting haciendo clic **[AQUÍ](https://clientes.webempresa.com/europa/gestion/aff.php?aff=7036&landing=hosting-wpfacil)**

Si al contratarlo introduces el cupón **gracias20** obtendrás un 20% de descuento

<span id="page-5-0"></span>

# **GESTOR DE**

# **APRENDIZAJE**

El plugin que te permitirá gestionar tus formaciones

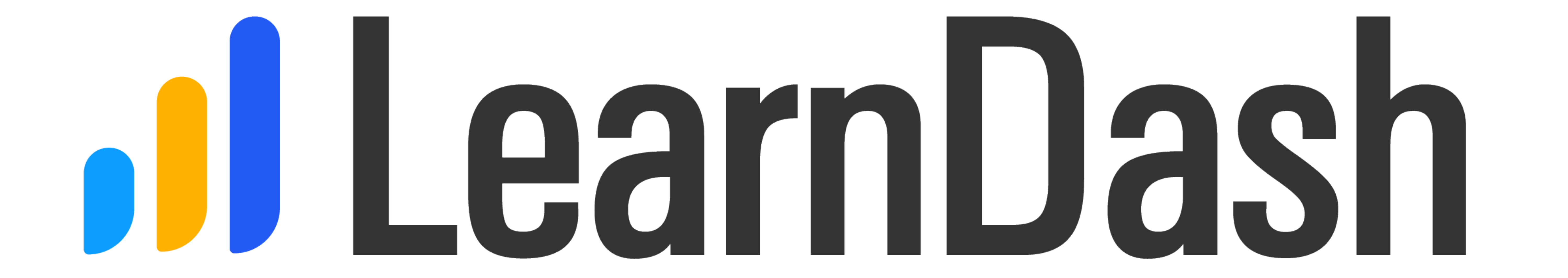

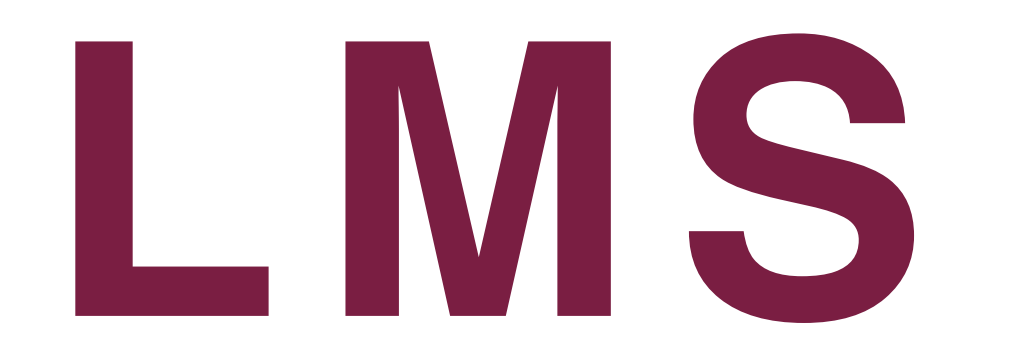

LMS - Learning Management System

El Gestor de aprendizaje te permitirá gestionar toda las cuestiones académicas de tu academia virtual.

Aunque existen muchas opciones muy buenas que puedes utilizar en Wordpress Nuestra recomendación es el plugin:

## **[LEARNDASH](https://www.learndash.com/pricing-and-purchase/)**

## La licencia de este plugin tiene un precio de: **\$159 / anuales**

#### Con este plugin podrás:

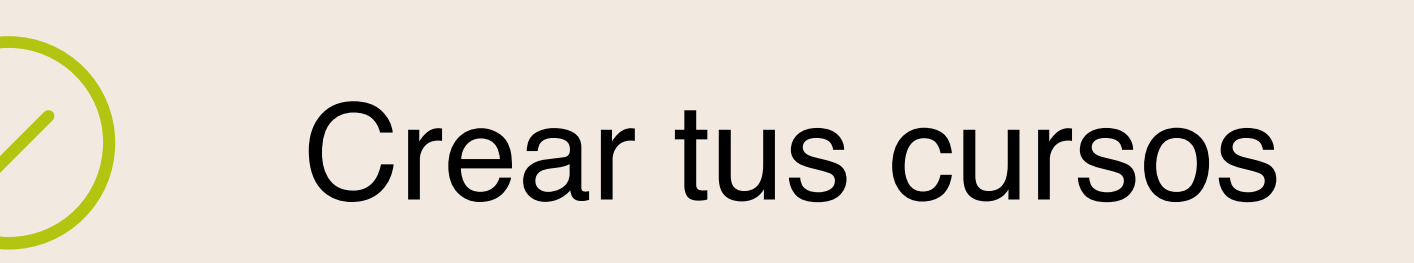

Estructurar tus cursos en Módulos, Lecciones y Temas

Crear cuestionarios y tareas para tus alumnos

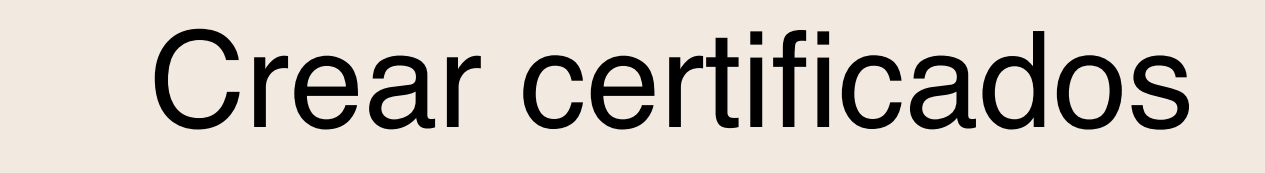

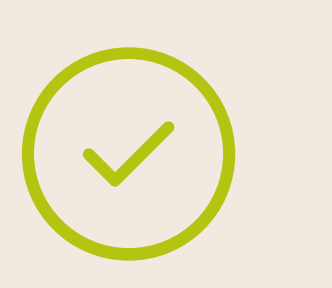

 $\checkmark$ 

Matricular y gestionar a tu alumnado

Crear sistemas de membresía y Bundles (o packs) de cursos (para crear

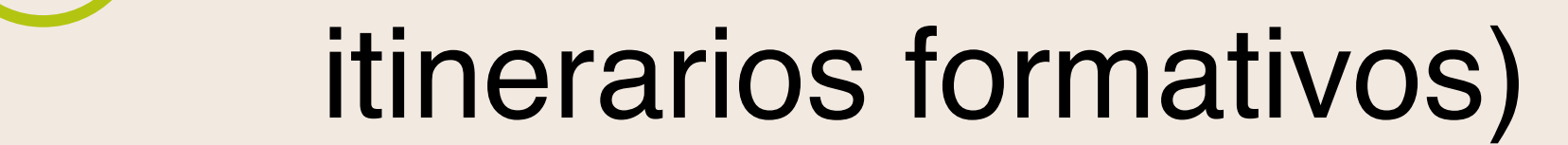

Hacer seguimiento de tu alumnado mediante informes

Integrar herramientas mediante complementos; foros, comunidades herramientas de gamificación…

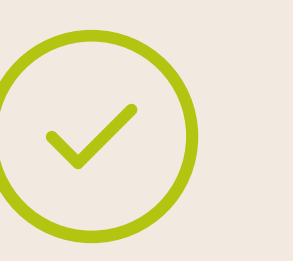

Integrar gran cantidad de contenido multimedia

<span id="page-7-0"></span>

# **CREACIÓN DE LA ACADEMIA**

Proceso de creación de la academia

# **PASOS A SEGUIR PARA CREAR UNA ACADEMIA CON WORDPRESS**

En este vídeo podrás aprender:

- Dónde crear tu academia
- Qué necesitas para crear una academia en WordPress.
- Instalación de LearnDash
- Qué se puede hacer con LearnDash
- Creación de cursos en LearnDash
- Cómo ve el curso un alumno en LearnDash
- Edición de contenido en LearnDash
- Integraciones con LearnDash
- Resumen de funcionalidades.
- Tipo de contenido que se puede usar en LearnDash en Wordpress.
- Dónde alojar los vídeos de un curso online en Wordpress

## Haz click para ver el vídeo

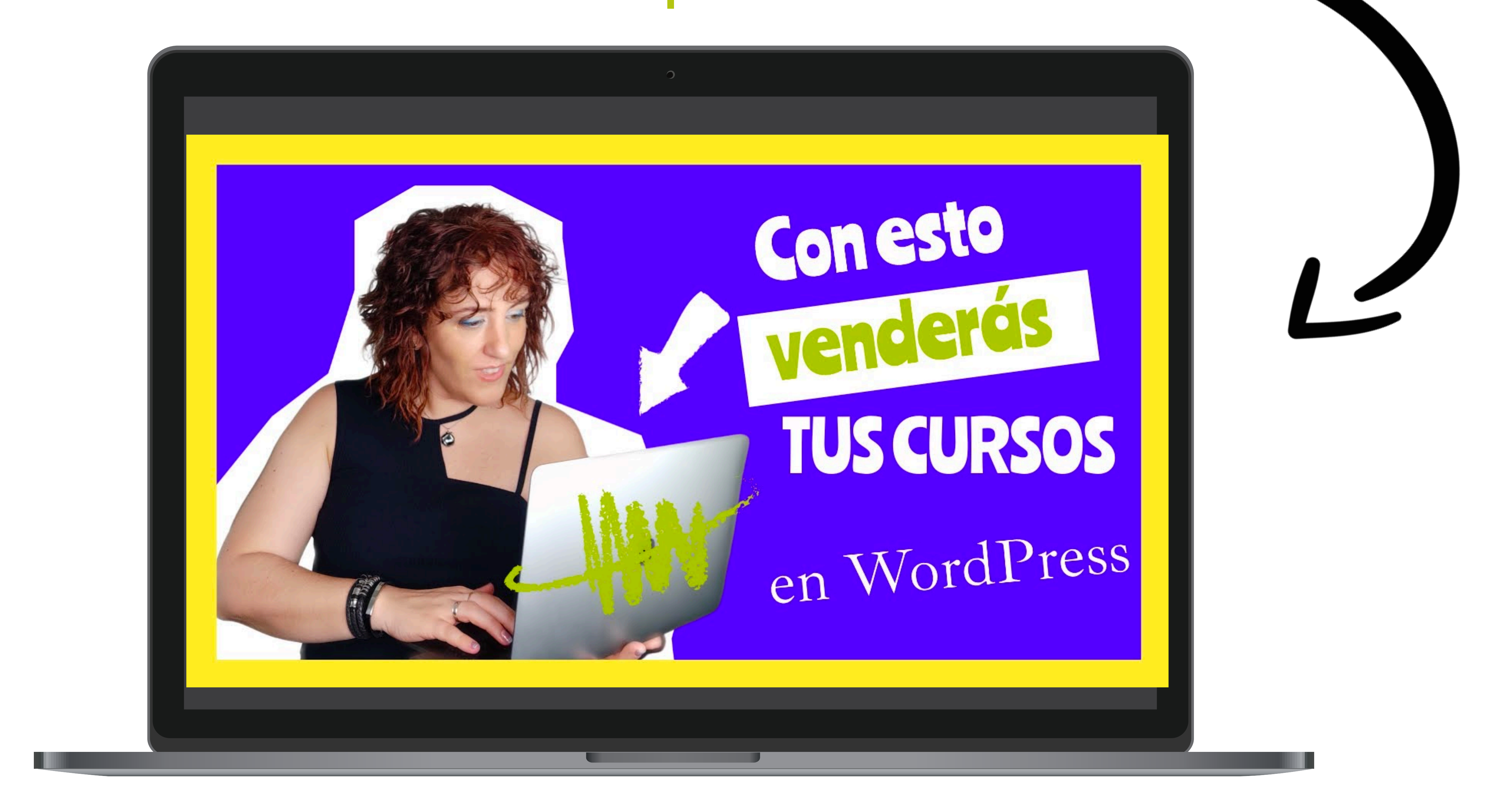

<span id="page-9-0"></span>

# **CLASES EN VIVO**

Como integrar un sistema de videoconferencia en tu academia

# **INTEGRACIÓN DE ZOOM PARA CLASES EN VIVO**

En este vídeo podrás aprender:

- Instalación del plugin Videoconferencing with Zoom
- Configuración de Videoconferencing with Zoom
- Crear un videoconferencia de Zoom dentro de WordPress
- Insertar Videoconferencias de Zoom en un curso creado con LearnDash

La gestión de vídeo en tiempo real es compleja y requiere de muchos recursos por lo que nuestra recomendación es el uso de plataformas externas como Zoom una de las más usadas, en este vídeo te explicamos como integrar Zoom en WordPress

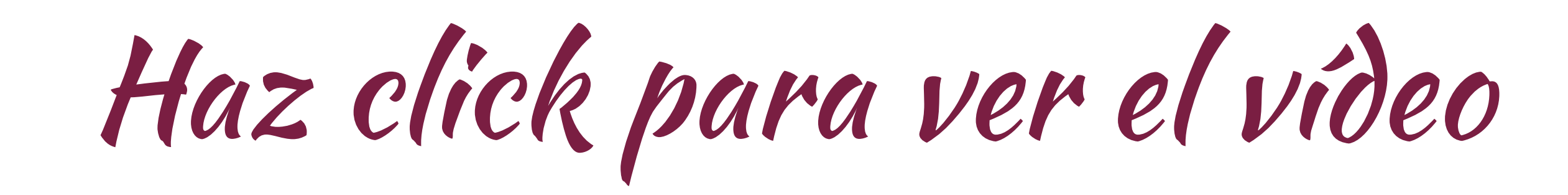

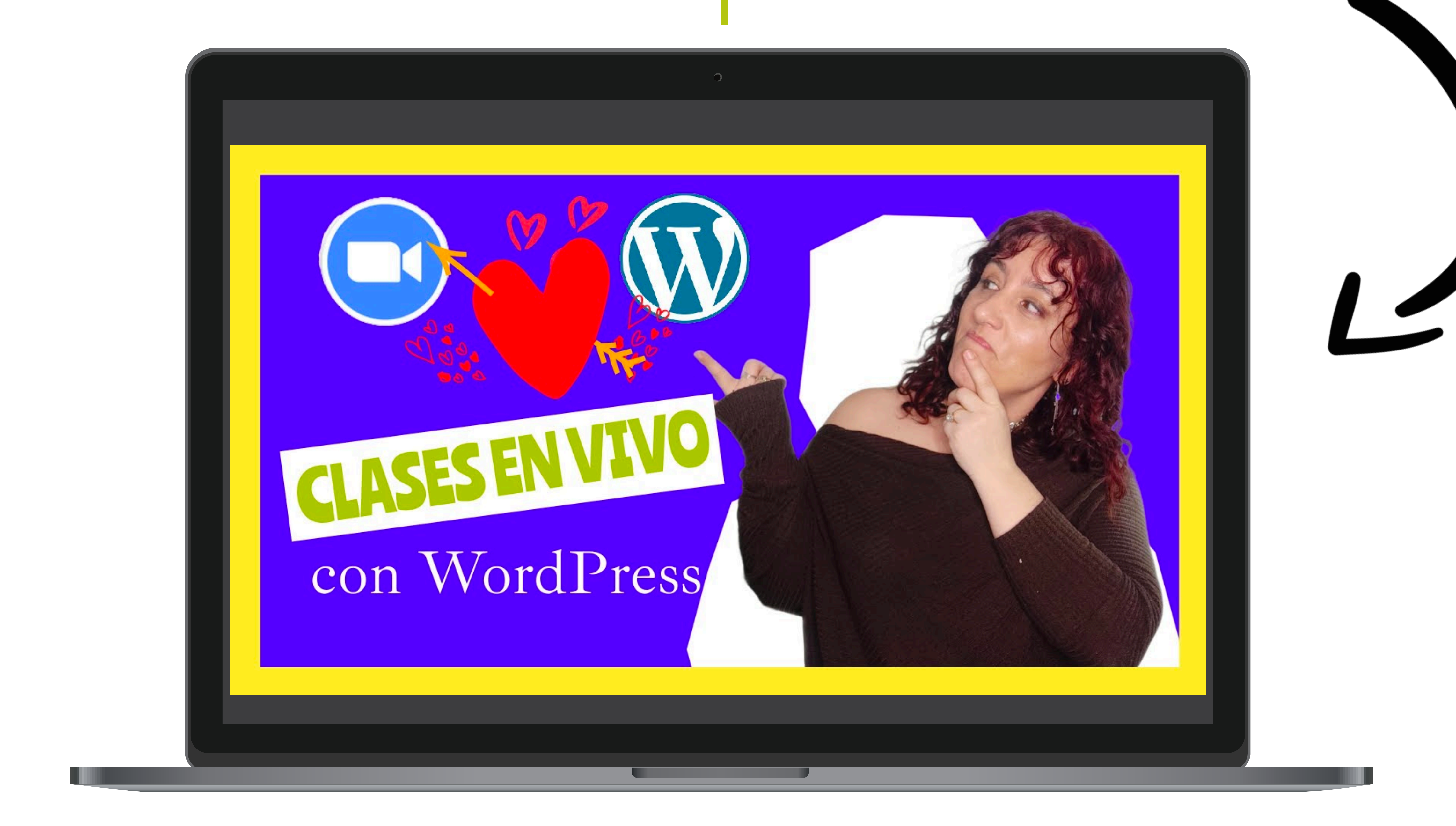

<span id="page-11-0"></span>

# **SISTEMA DE VENTAS Y PASARELAS DE PAGO**

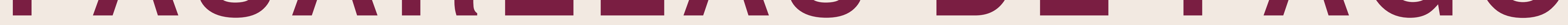

#### Los elementos necesarios para gestionar los cobros de tus formaciones

WooCommerce

*Vender tus cursos de forma automatizada*

*Vender packs de cursos*

*Vender membresías*

A la hora de gestionar los pagos nuestra recomendación es utilizar el plugin **[WooCommerce](https://woocommerce.com/) que es gratuito** y te dará funcionalidades de Tienda Online.

WooCommerce tiene una integración con LearnDash que te permitirá automatizar la matriculación del alumnado, de modo que cuando una persona realice una compra automáticamente le llegue el acceso al curso.

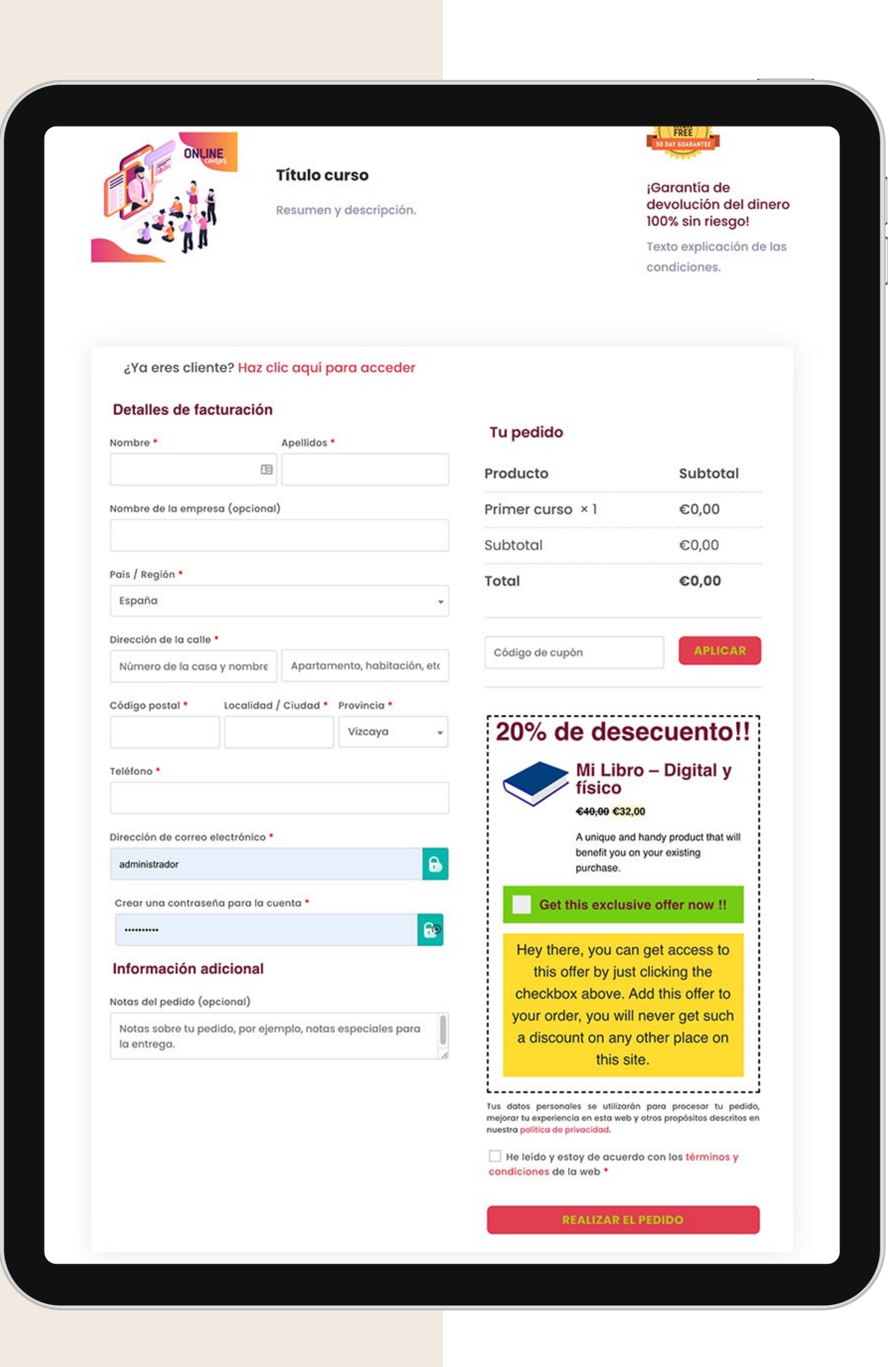

*Vender otros productos digitales y físicos*

#### **Con Woocommerce podrás:**

**Con WooCommerce podrás integrar diferentes sistemas de pago:**

*Configurar los impuestos*

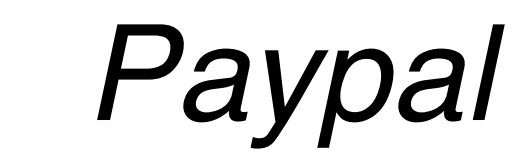

*Stripe*

*Redsys*

*Transferencia*

*Integración mediante púgins con otras pasarelas de pago como thrivecart, hotmart, mercado pago…*

<span id="page-13-0"></span>

# **SISTEMA DE FACTURACIÓN**

Opciones de facturación automatizada

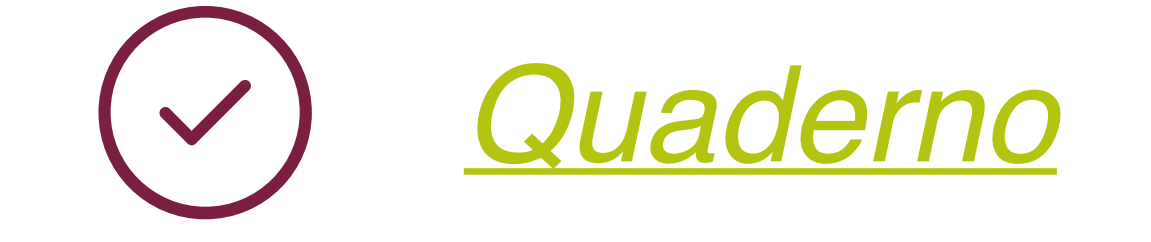

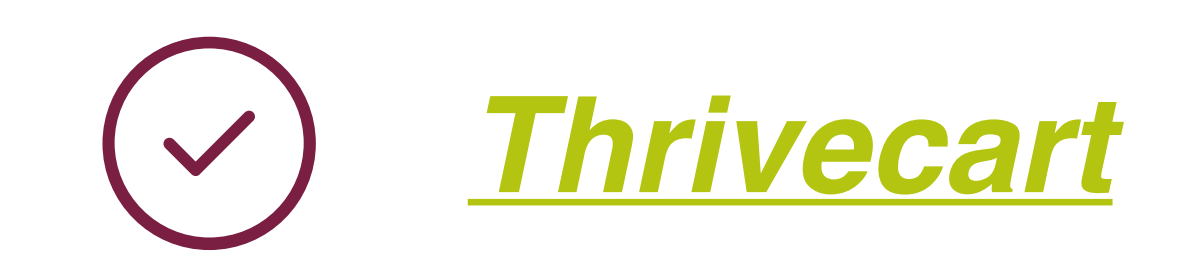

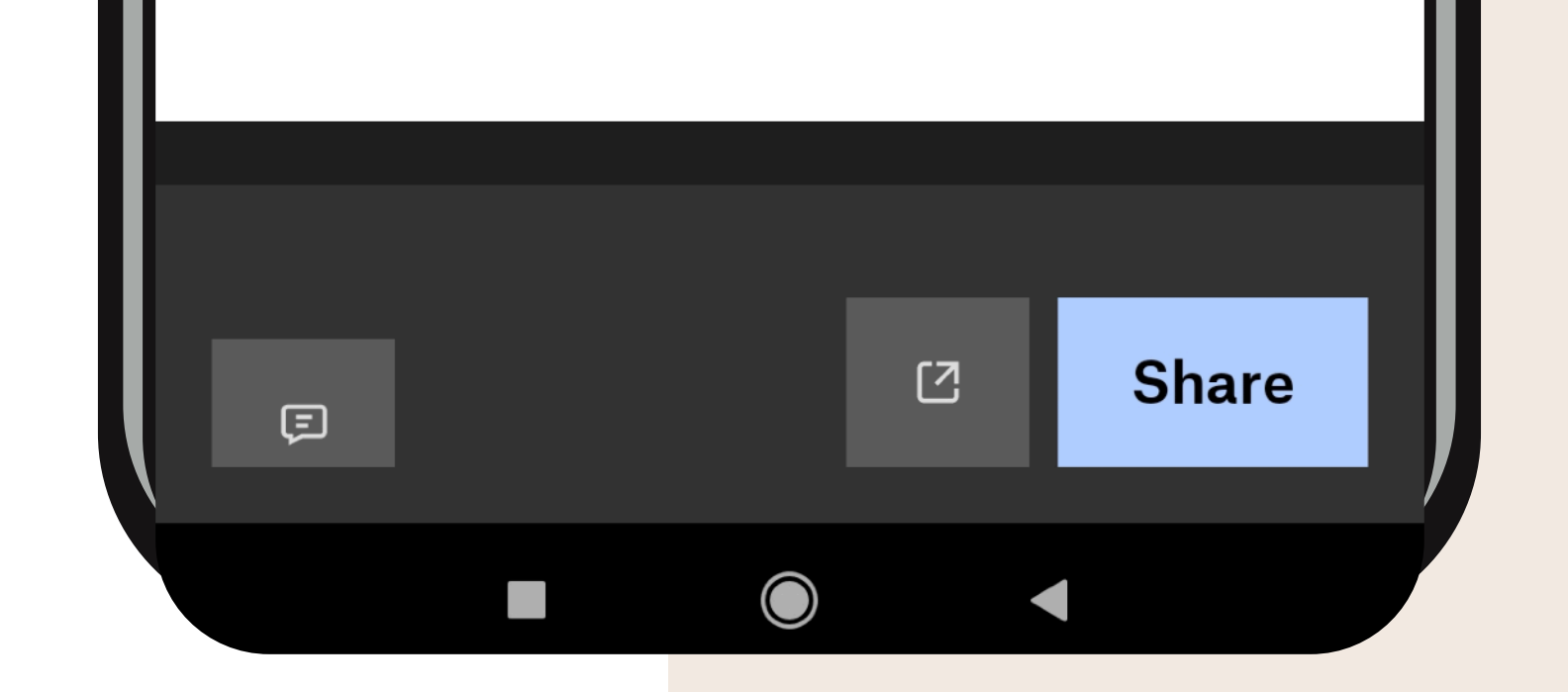

#### **Elurnet** Juan de Juriaguerra, 19, 1.EF2 **Kit**<br>|academia<br>|virtual **FACTURA** Susi Rodríguez Número de factura: 4 Elurnet Informatika Zerbitzuak S.L Fecha de factura: 19/05/2021 Juan de Ajuriaguerra, 19, 1.EF2 Número de pedido: 1697 48009 Bilbao Fecha de pedido: 19/05/2021 Vizcaya Método de pago: Producto **Cantidad Precio** Yoga nivel básico €39,00 €39,00 Subtotal -€39,00 **Descuento**

# PDF INVOICE & PACKING

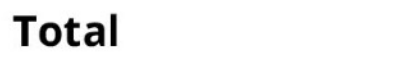

€0,00

## SLIPS

Si quieres gestionar la facturación desde tu academia y automatizar el proceso el plugin **[PDF INVOICE &](https://es.wordpress.org/plugins/woocommerce-pdf-invoices-packing-slips/)  [PACKING SLIPS](https://es.wordpress.org/plugins/woocommerce-pdf-invoices-packing-slips/)** es una gran opción.

Este plugin se integra perfectamente con WooCommerce, de modo que cada vez que se produce un pedido se genera y envía la factura correspondiente.

Si prefieres aplicaciones externas para gestionar la facturación de tu academia, estas dos son buenas opciones que se integran perfectamente con WordPress y que además te ayudarán a simplificar las gestión de impuestos si vendes en diferentes países:

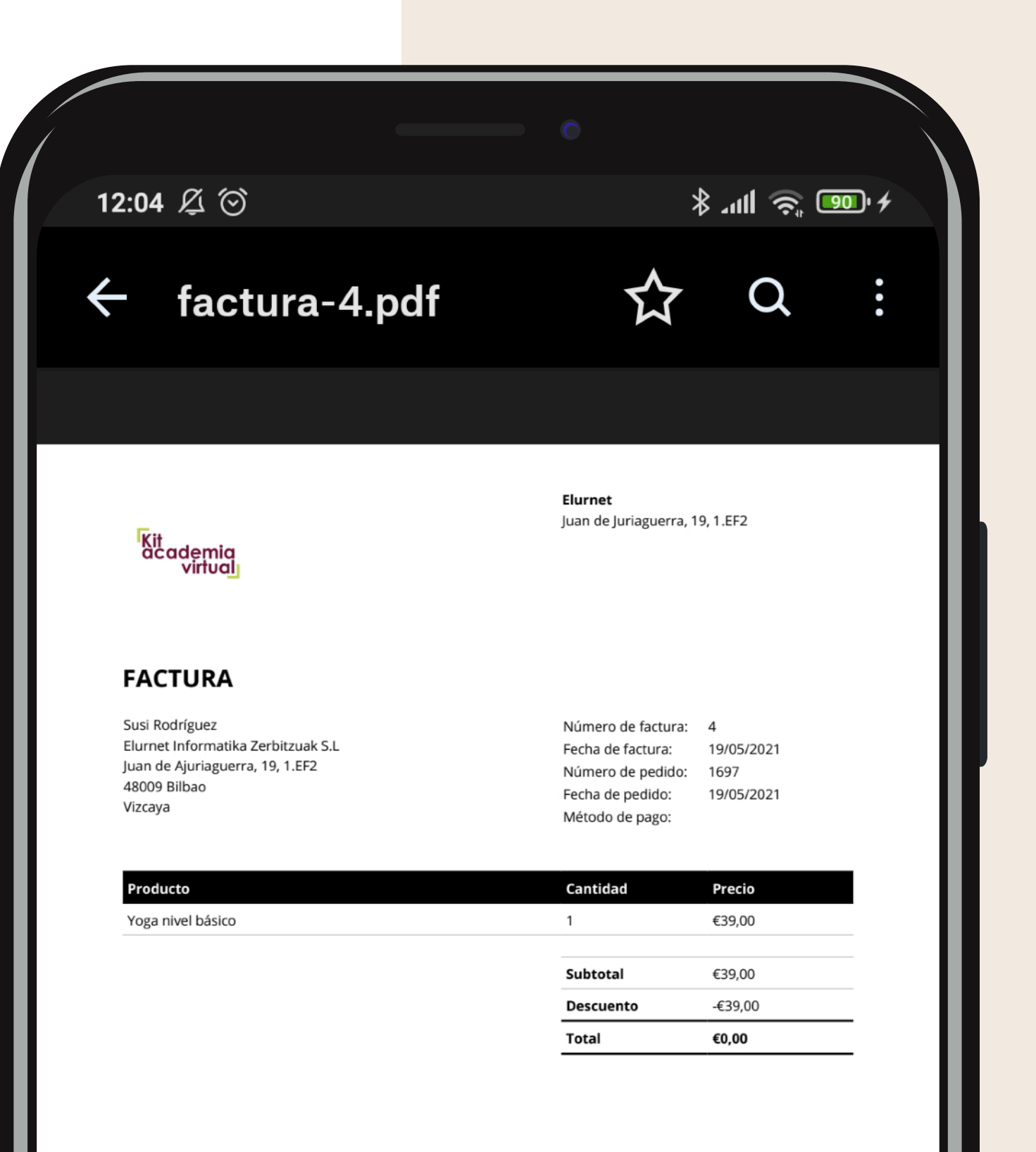

<span id="page-15-0"></span>

# **CREACIÓN DEL SISTEMA DE VENTAS**

Creación de sistema automatizado de ventas

# **PASARELA DE PAGOS Y FACTURACIÓN AUTOMATIZADO**

En este vídeo podrás aprender:

- Cómo instalar WooCommerce
- Integración de LearnDash con WooCommerce
- Funcionamiento de WooCommerce con LearnDash
- Alternativa a WooCommerce
- Sistema de facturación con WooCommerce PDF Invoice / Packing Slips
- Instalación de WooCommerce PDF Invoice & Packing Slips • Funcionamiento de WooCommerce PDF Invoice & Packing Slips
- Sistemas de facturación alternativos

## Haz click para ver el vídeo

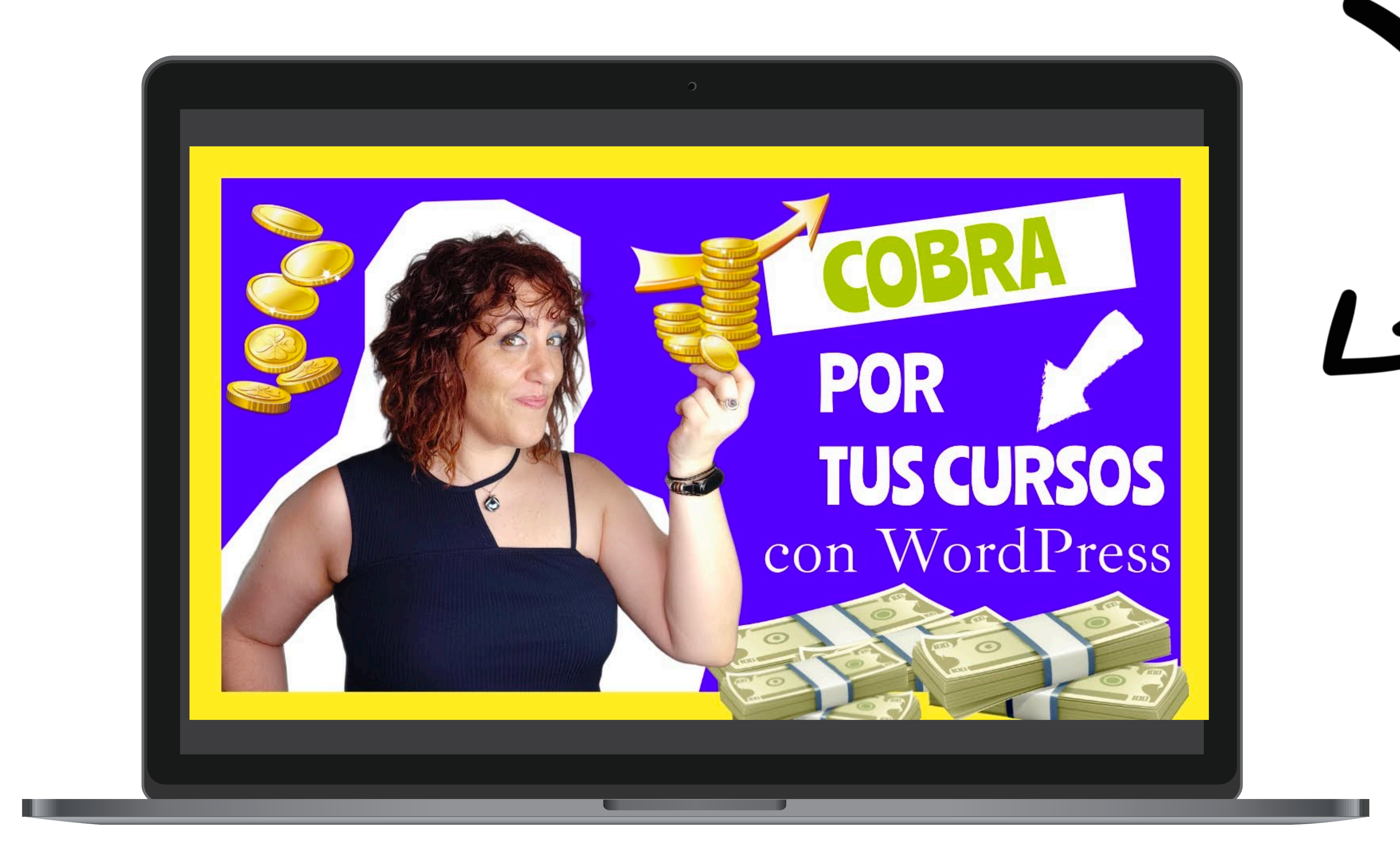

<span id="page-17-0"></span>

# **CREACIÓN DE EMBUDOS DE VENTA**

La forma de aumentar y optimizar el valor de tus ventas

# **Embudos de Venta**

Página de aterrizaje Landing

Los embudos de venta están formados por los pasos que va a seguir tu posible alumnado hasta que te compre tu curso.

Un buen diseño de este embudo puede ayudarte vender y además a incrementar el valor de la venta.

> Página de Pago (Checkout)

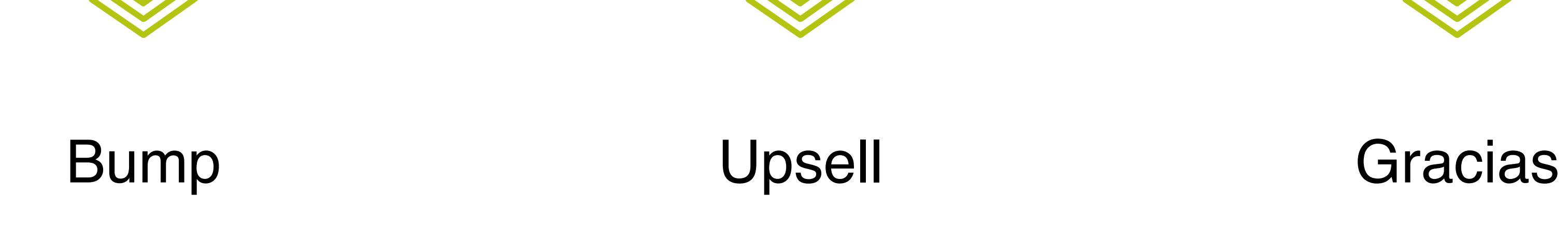

Esta es la página donde las personas interesadas en tu curso podrán ver toda la información del mismo para decidir si compran

Página donde se realiza el pago del producto ( en nuestro caso del curso)

Oferta de un producto adicional y de menor valor que el principal que se incluye en la página de pago con el objetivo de incrementar el valor de la venta.

La oferta de un producto o servicio que complementa el que ya ha comprado. Normalmente de mayor valor que el producto principal

Página de confirmación de la compra

Los plugins que te facilitarán la creación de funnels son, por una parte **[CartFlows](https://cartflows.com/?cf=1509)** que se integra perfectamente con WooCommerce y cuenta con una parte gratuita para embudos básicos y una parte de pago para embudos más avanzados con Bumps y Upsells.

Otro plugin que te recomendamos ya que es el que estamos usando últimamente es **[WPFunnels](https://getwpfunnels.com/?ref=susi)**, puedes ver un vídeo sobre su funcionamiento aquí: **[Vídeo sobre WPFunnels](https://youtu.be/5qoo8v5-CTY)**

Otra buena opción para crear funnels avanzados con Bumps y Upsells es **[ThriveCart](https://susirf--checkout.thrivecart.com/thrivecart-standard-account/)**

Aunque se trata de una plataforma para procesar pagos nos proporciona funciones muy interesantes como la posibilidad de crear bumps y upsells, gestionar la facturación y crear afiliados de tus productos.

Thrivecart se integra perfectamente con LearnDash por lo que podrás automatizar el proceso de matriculación y de utilizarlo no necesitarás

woocommerce ya que puedes gestionar todo el sistema de ventas y pasarelas de pago con Thrivecart.

Si te interesa ThriveCart, tiene un coste pero desde aquí te podemos dar acceso a una oferta "Life Time" es decir, solo la tendrás que pagar una vez y la tendrás para toda la vida.

#### **[Accede aquí a la oferta LifeTime de ThriveCart](https://susirf--checkout.thrivecart.com/thrivecart-standard-account/)**

**2 ALTERNATIVAS PARA CREACIÓN DE EMBUDOS DE VENTA**

- Cómo incrementar el valor de tus ventas de cursos online con **WordPress**
- Embudo de ventas para cursos online
- Qué son los bumps y cómo se utilizan en la venta de cursos online.
- Qué son los Upsells y cómo se

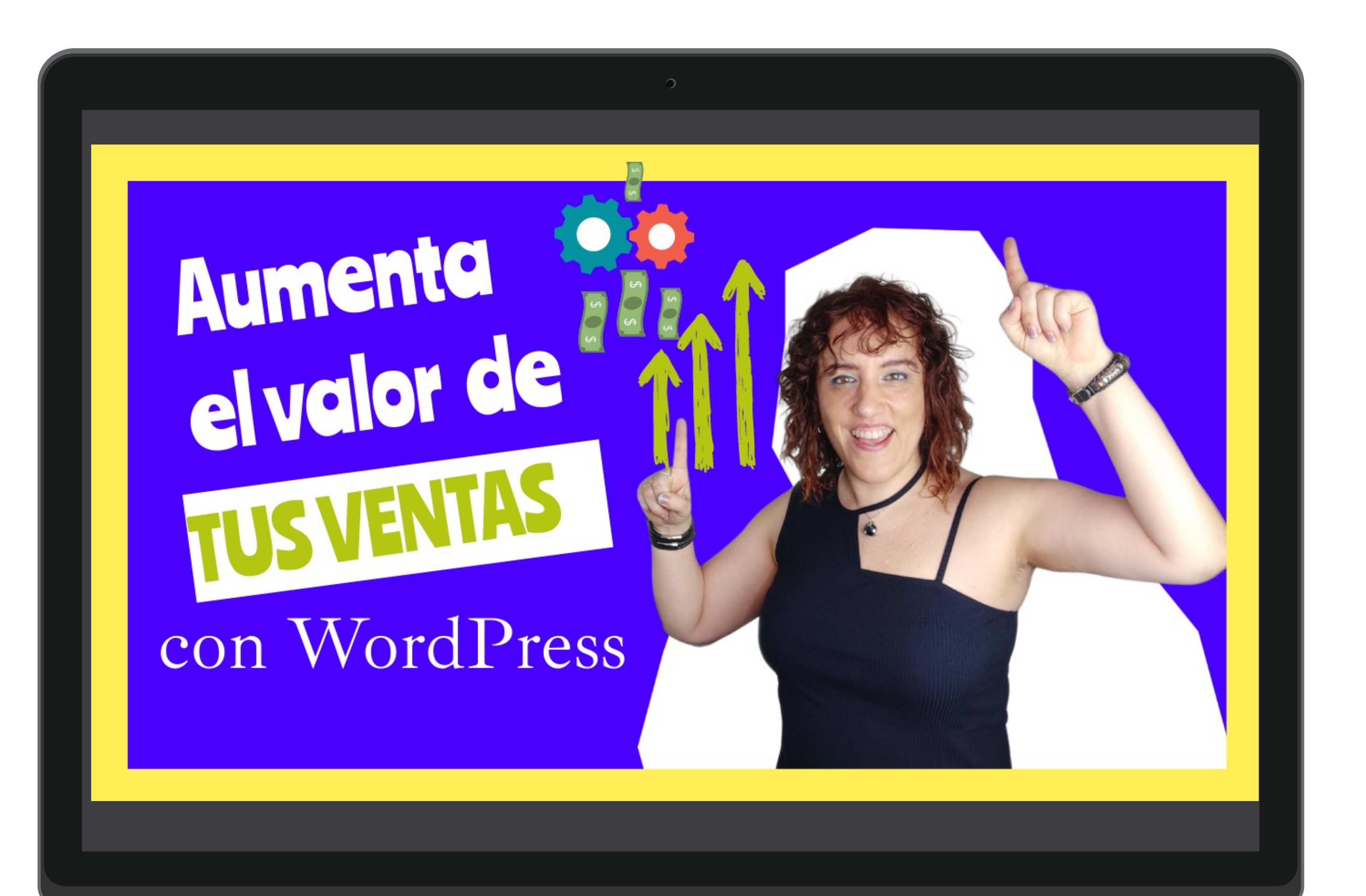

En este vídeo podrás aprender:

utilizan en la venta de cursos online

• Cómo crear Funnels o embudos de venta en Wordpress

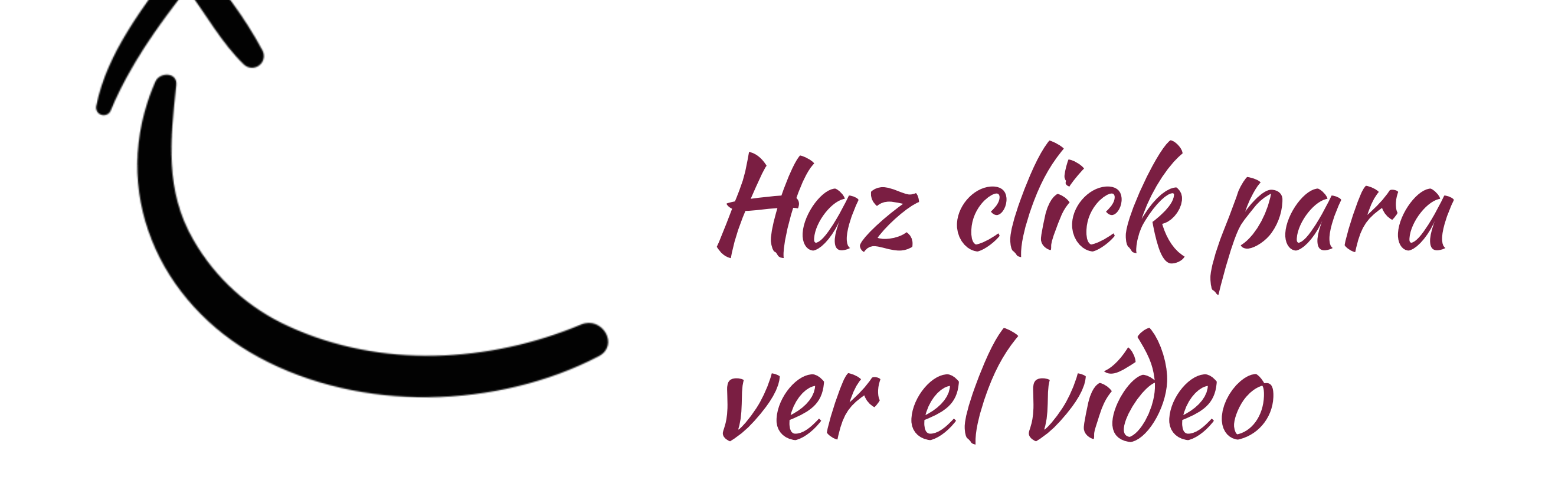

### En este vídeo podrás aprender:

- Que es un Funnel o Embudo de ventas
- Instalación del plugin WPFunnels
- Configuración del plugin WPFunnels

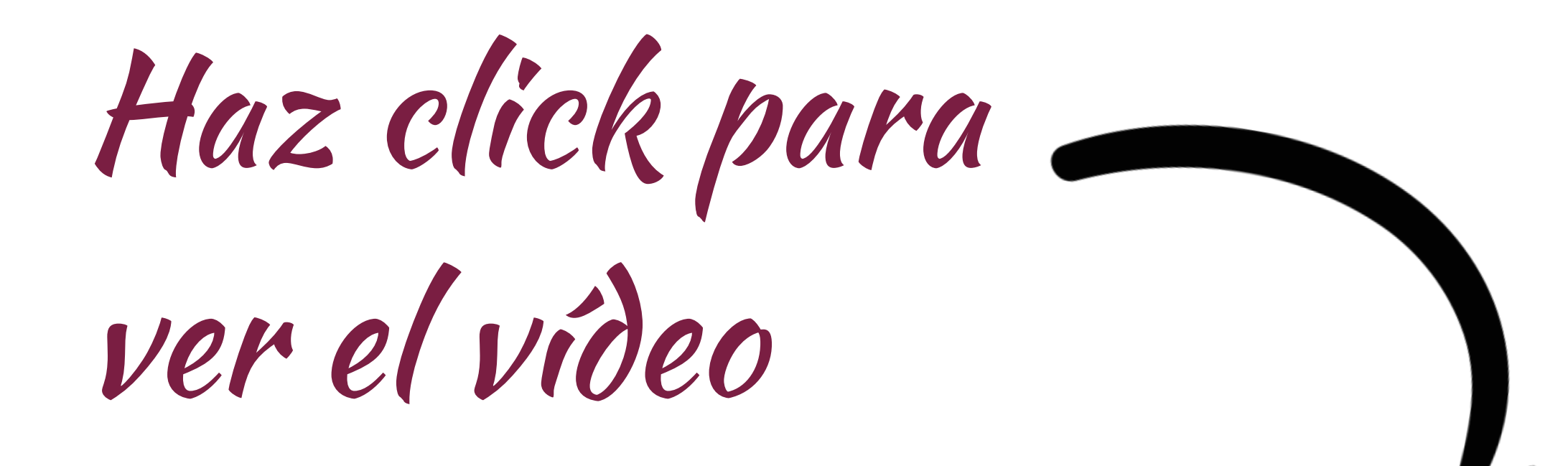

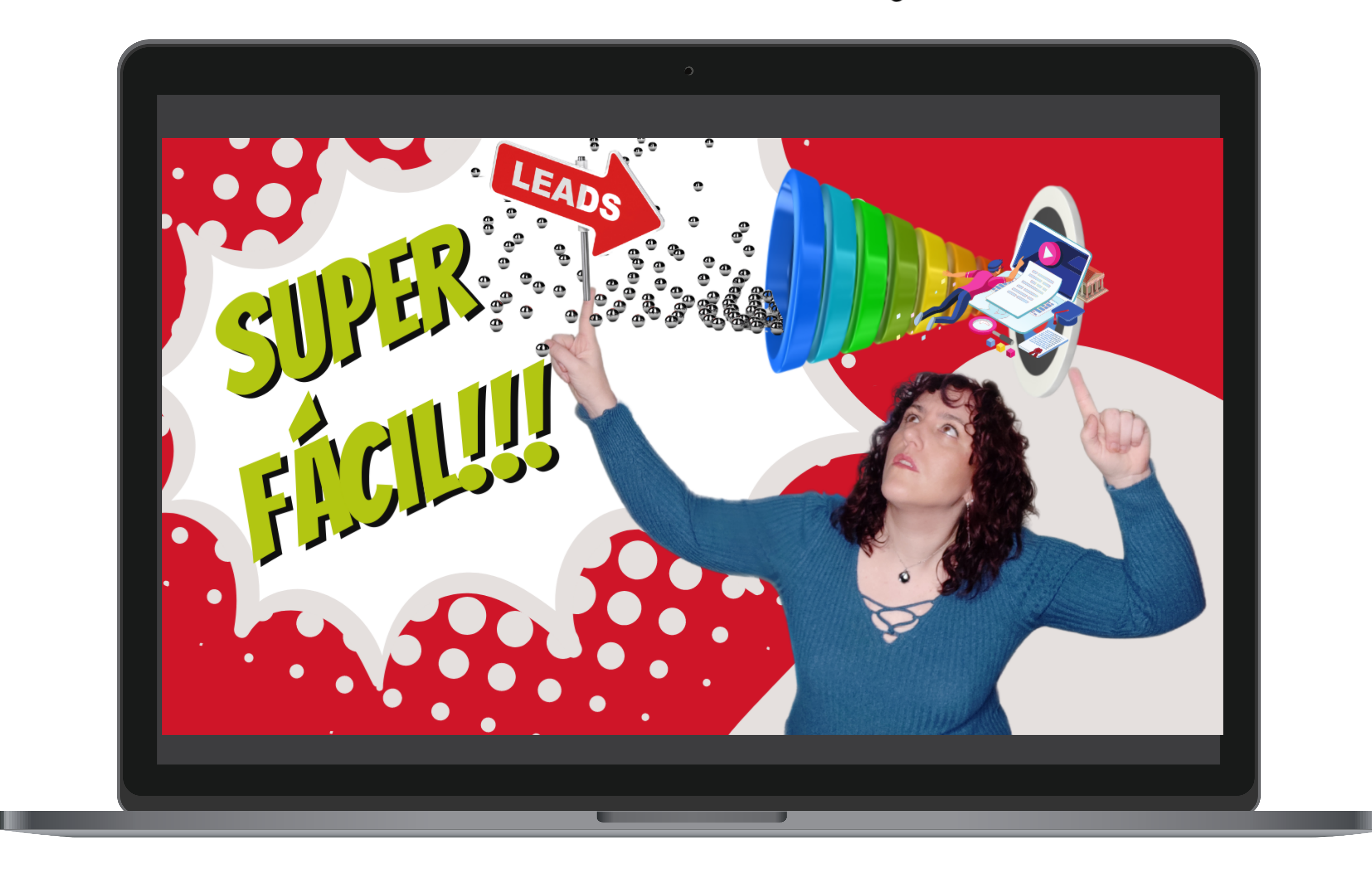

<span id="page-20-0"></span>

## **TEXTOS LEGALES**

Todo lo necesario para cumplir con la ley

# **Legalidad de tu academia**

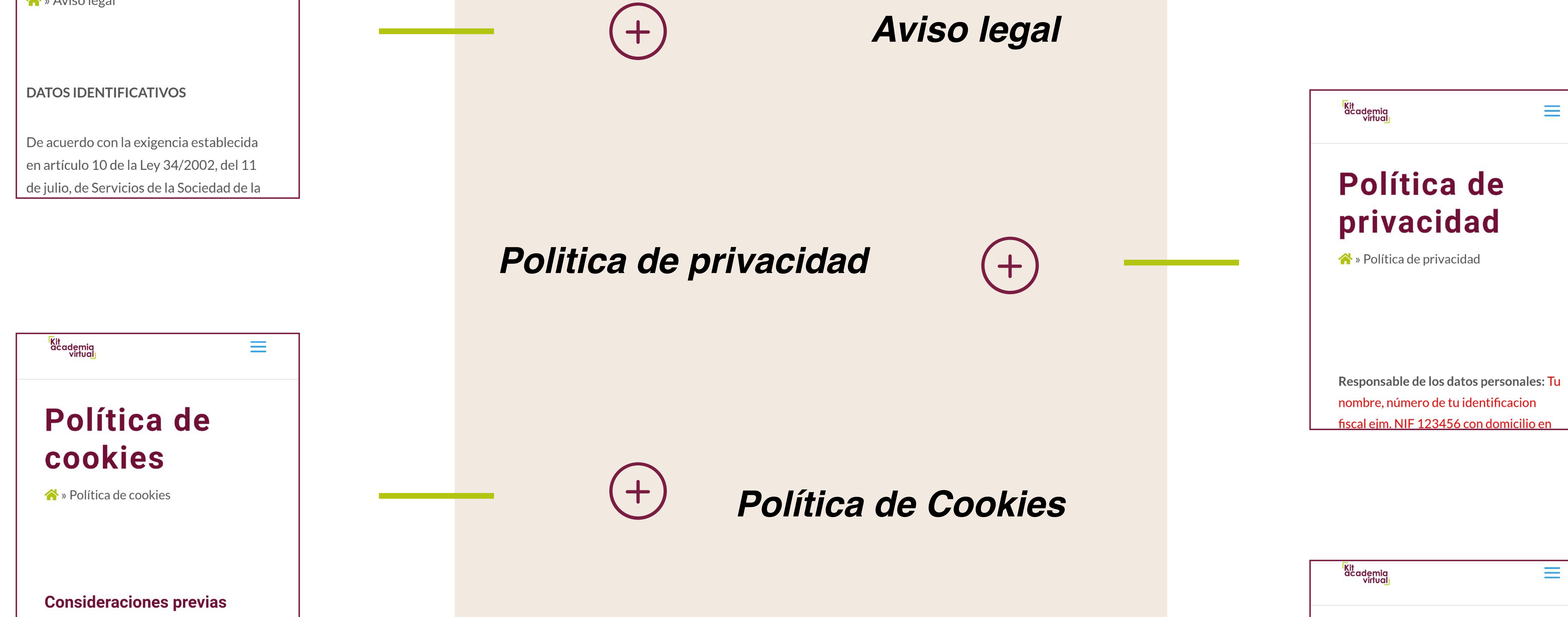

Se entenderá por usuario toda persona que navegue en el sitio web wtudominio en la adelante

<mark>k</mark>it<br>|academia<br>|virtual

**Términos y condiciones** 

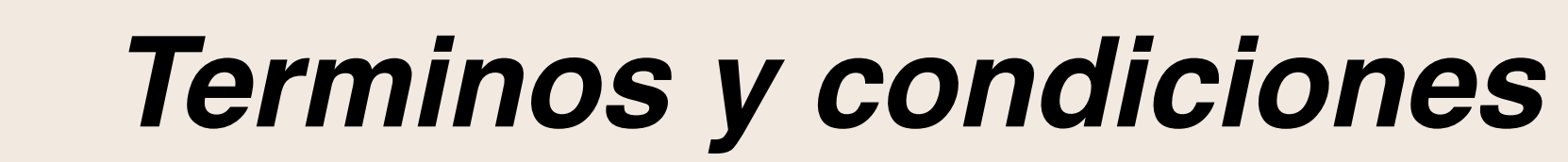

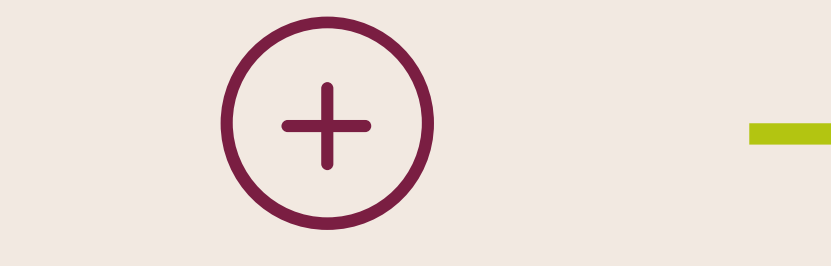

#### **USO Y APLICACIÓN**

Los presentes términos y condiciones aplican tanto para la página principal de tudominio.com como para aquellas otras que hayan sido creadas por TU NOMBRE O MARCA e indiquen de manera expresa e inequívoca que forman parte integrante de este sitio web.

El usuario o el cliente podrá escribir a XXXX@XXXXX.XXX para resolver cualquier problema que tenga con el sitio web o con el servicio prestado.

 $\equiv$ 

También podrá utilizar la plataforma europea de Resolución de Litigios en Línea aguí

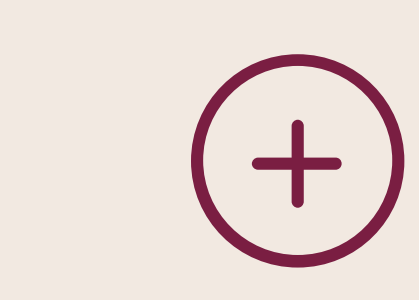

*Resolución de litigios en línea*

Antes de poner en funcionamiento tu academia es importante que esta cumpla con la normativa legal. Estas son las páginas que debes tener.

**Kit**<br>academia<br>virtua<mark>lı</mark>  $\equiv$ **Aviso legal 合**» Aviso legal

Para tener todos tus textos legales en orden, te recomendamos la librería legal de Caribay Camacho, **abogada especializada en negocios digitales.** 

## Plantillas de textos legales para tu negocio

√ 100% personalizables

Esta librería cuenta con los **modelos que necesita cualquier negocio digital** para estar legalmente online; textos sobre venta de productos, contratos con proveedores, colaboradores, acuerdos de confidencialidad… con **acceso de por vida**, actualizaciones y soporte de Caribay

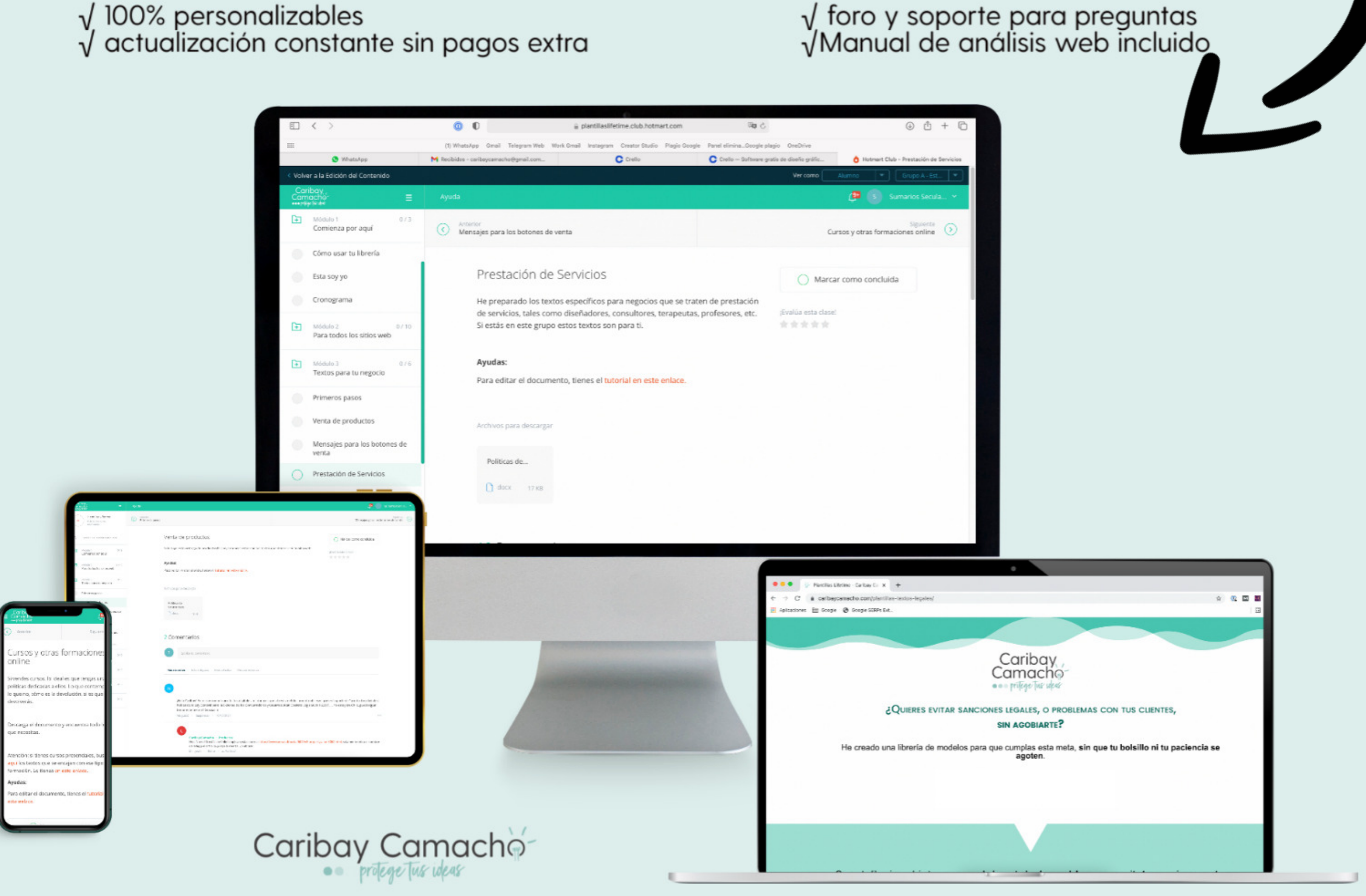

Haz click para más

información

<span id="page-22-0"></span>

# **PROTEGE TUS CURSOS Y EL CONTENIDO DE TU ACADEMIA**

Cómo puedes proteger tu creación

# **Protección de**

Y además en este vídeo podrás aprender:

- Cómo proteger un curso online.
- Qué tipo de contenido se puede proteger en Internet dentro de un curso online.
- Cómo proteger el contenido de redes sociales.
- Qué son los derechos de autor y para qué sirven.
- Cuáles son los tipos de licencias para contenido digital.
- Cómo asignar una licencia a tu contenido.
- Qué hacer si te copian un curso o tu contenido

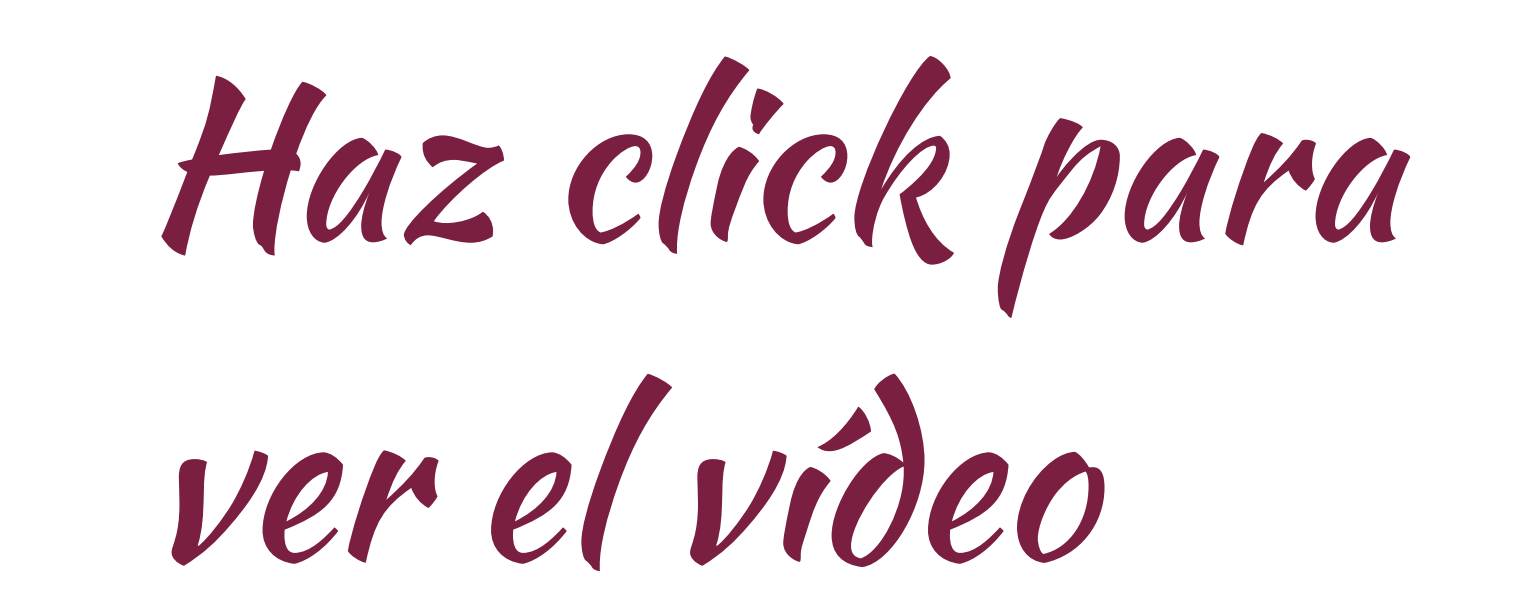

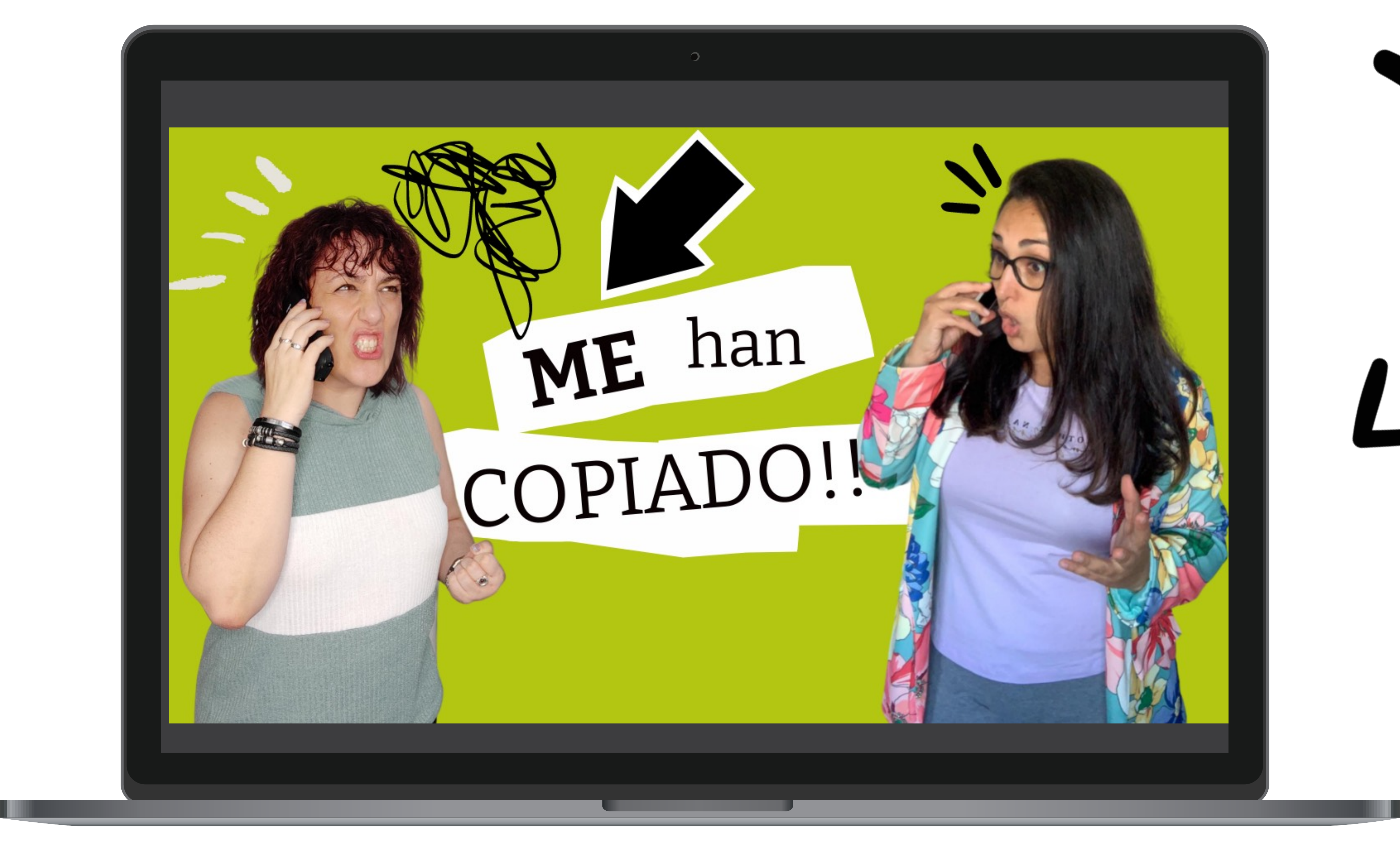

culBuks<sup>®</sup> Haz click para ir al libro

La protección del contenido y los cursos Suele ser una preocupación entre los profesionales que ponen en marcha su academia online.

Y aunque no hay nada 100% seguro si hay ciertas medidas que podemos tomar y tener en cuenta.

**Caribay Camacho BOTIQUÍN LEGAL** para emprendedores Cómo proteger tus ideas<br>y la salud de tu negocio

En el Libro El Botiquín Legal para emprendedores puedes aprender cuales son las medidas preventivas que te ofrece la ley (propiedad intelectual, registro de marca…) en el entorno digital

# **OTROS PLUGINS INTERESANTES**

#### Cómo aumentar las funcionalidades de tu academia

- 
- 
- 
- 
- 
- -

Según la herramienta de email marketing que utilices en WordPress tienes diferentes plugins que puedes integrar; Mailchimp, ActiveCampaign, GetResponse…

![](_page_25_Picture_7.jpeg)

## *Plugins de email marketing*

Para la creación de foros el plugin recomendado es bbPress

![](_page_25_Picture_10.jpeg)

#### *Foros*

El plugin BuddyPress puede aportar a tu academia funcionalidades de aprendizaje social.

## *Aprendizaje social*

Gamipress es el plugin de referencia para gamificar tu academia y web

![](_page_25_Picture_15.jpeg)

## *Gamificación*

# **PLUGINS INTERESANTES PARA ACADEMIAS ONLINE**

Existen muchos plugins con los que puedes aumentar las funcionalidades de tu academia online.

Siempre antes de instalar uno, tienes que estar seguro/a de que es importante para tu estrategia o metodología de impartición.

No te recomendamos instalar plugins que luego no vas a utilizar porque recargarían tu web y probablemente su funcionamiento se ralentizaría.

![](_page_25_Picture_4.jpeg)

Además de los plugins es conveniente el uso de un constructor visual que te ayude a editar la los contenidos de manera sencilla. Nuestra recomendación aquí es el constructor visual **DIVI**

Si necesitas tener tu academia en dos idiomas, el plugin que sin duda te recomendamos es WPML Multilingual

#### *Multi-idioma*

<span id="page-26-0"></span>

# **LA SOLUCIÓN PERFECTA**

## Una solución integral que te puede ahorra mucho tiempo y dinero

# **Kit Academia Virtual**

Si quieres ahorrar tiempo y dinero a la hora de montar tu academia online el Kit Academia Virtual te puede ayudar.

![](_page_27_Picture_2.jpeg)

## **[Haz clic en la imagen](https://elurnet.net/como-es-el-kit/) para más información y para adquirir tu Kit Academia Virtual en oferta**

**Plataforma preconfigurada** lista para instalar

![](_page_27_Picture_4.jpeg)

**Formación paso a paso** para instalar, personalizar y gestionar la academia

**Soporte** directo con nuestro **equipo técnico**

Los siguientes **plugins y complementos** premium + actualizaciones **GRATIS**

*Learndash y actualizaciones (Valor de \$159/año) Licencia de Constructor visual Divi y actualizaciones(Valor de \$89/año) Licencia de WPML Multilingual y actualizaciones(Valor de \$79/año) Licencia de WPFunnels y actualizaciones (Valor \$97/año)*

Los **plugins básicos** para construir tu academia automatizada

Guía legal con los textos básico para que tu academia cumpla con la ley y tips y consejos para proteger tu contenido

![](_page_27_Picture_12.jpeg)

#### **Guía de mantenimiento técnico**

![](_page_27_Picture_14.jpeg)

**Formación complementaria** para aprender a escalar tu academia añadiendo nuevas funcionalidad

![](_page_27_Picture_16.jpeg)

**Acceso y actualizaciones de por vida**

![](_page_27_Picture_20.jpeg)

**Checklist de mantenimiento**

![](_page_27_Picture_18.jpeg)

## academia.elurnet.net